secured by

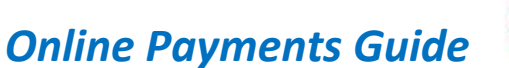

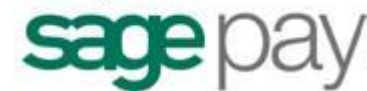

All online payments made on French-Property.com are sent via our secure payment partner SagePay. SagePay are the UK's fastest growing payment service provider (PSP) with over 25,000 customers conducting millions of secure transactions. For more information about SagePay please visit [the SagePay](http://www.sagepay.com/) website.

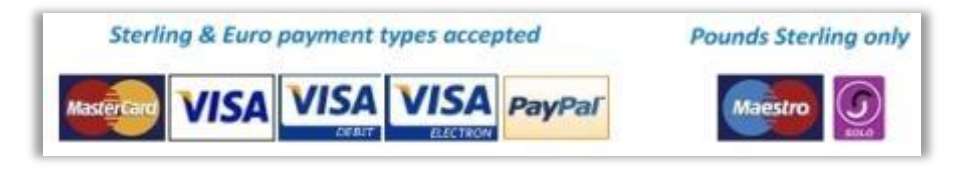

## *How to Process an Online Payment*

Please follow the instructions below to make an online payment on French-Property.com. *Please note that we are unable to take payments over the phone but we can guide you through the process. We do this to ensure that your details are as secure as possible.*

Once logged in to French-property.com, select *My Properties* from the left hand side menu:

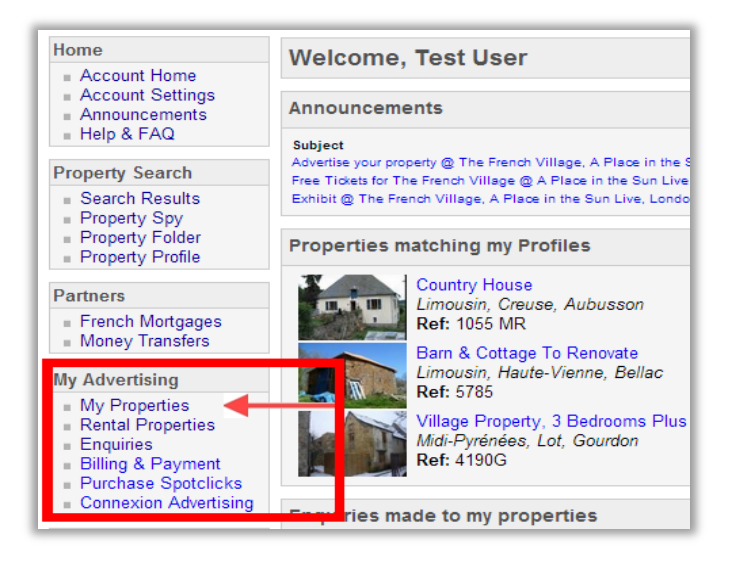

Choose to either create a *new classified advert* or to *complete* the appropriate unfinished advertisement:

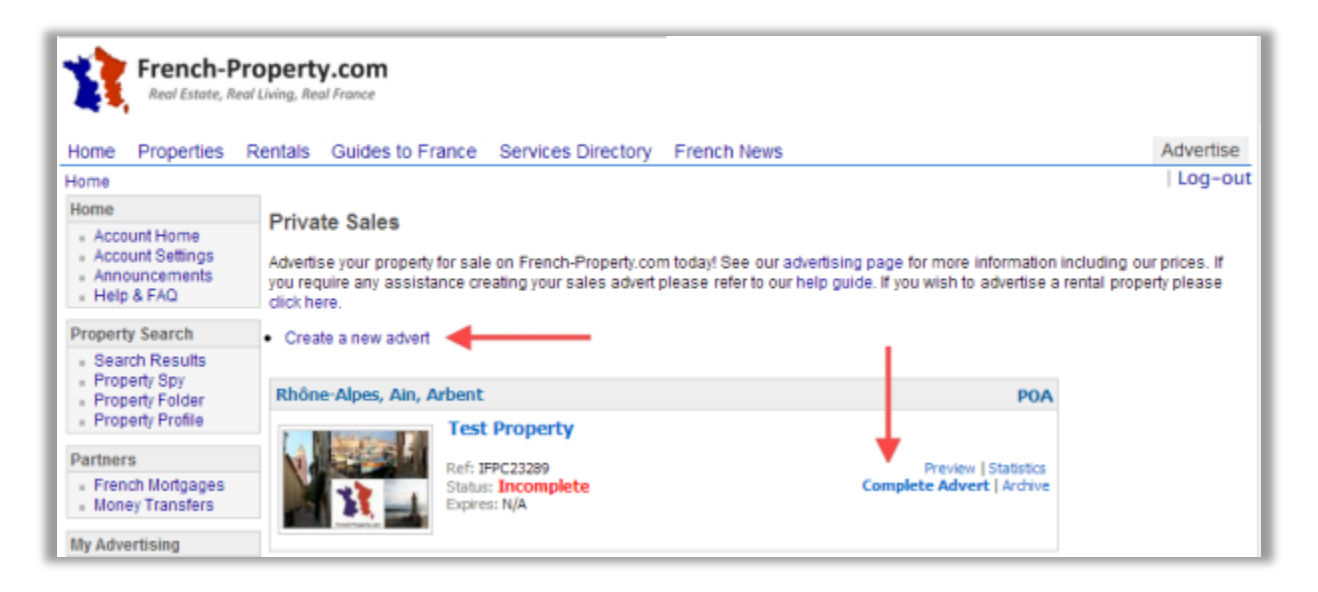

When you are happy with the advert click on the *Continue to Payment* button displayed on the *Advert Preview* page:

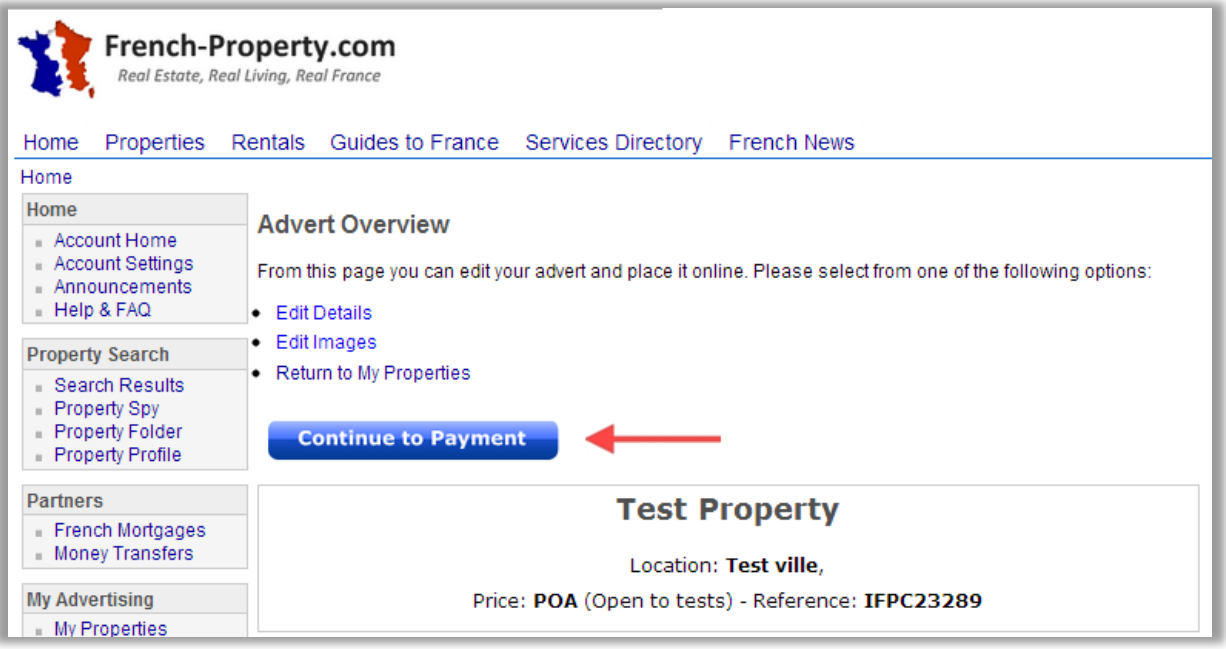

## Please read our *Terms and Conditions*, tick the box and select *Continue* to proceed:

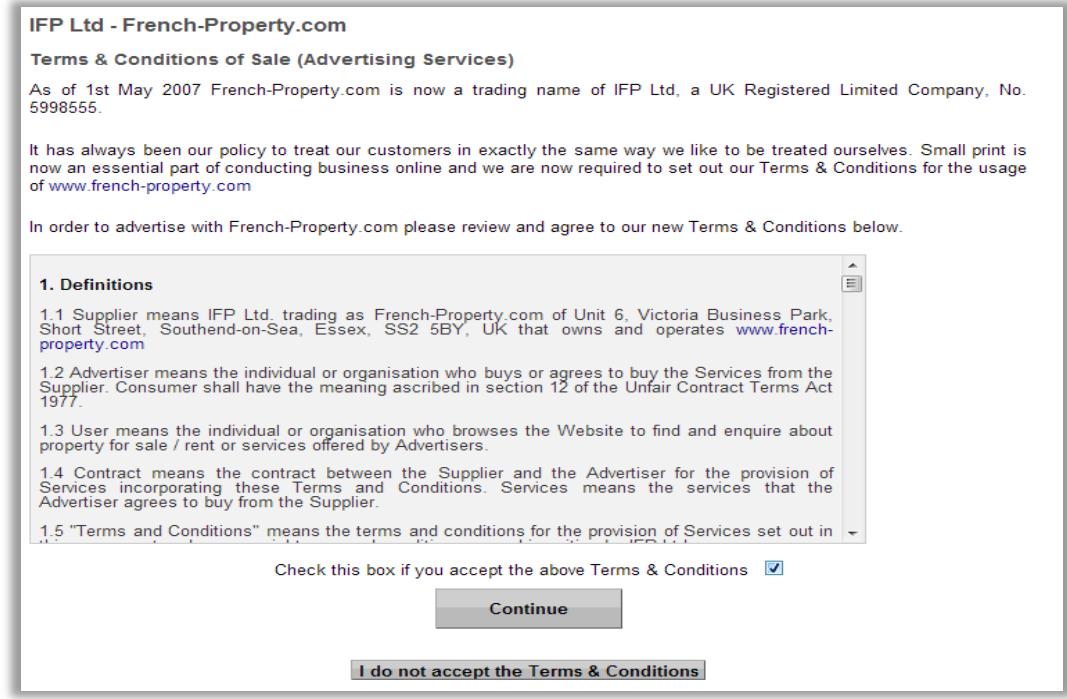

On the next page, simply select the advert type you would like using the drop down boxes and click on the *Submit and Review Payment Details* button:

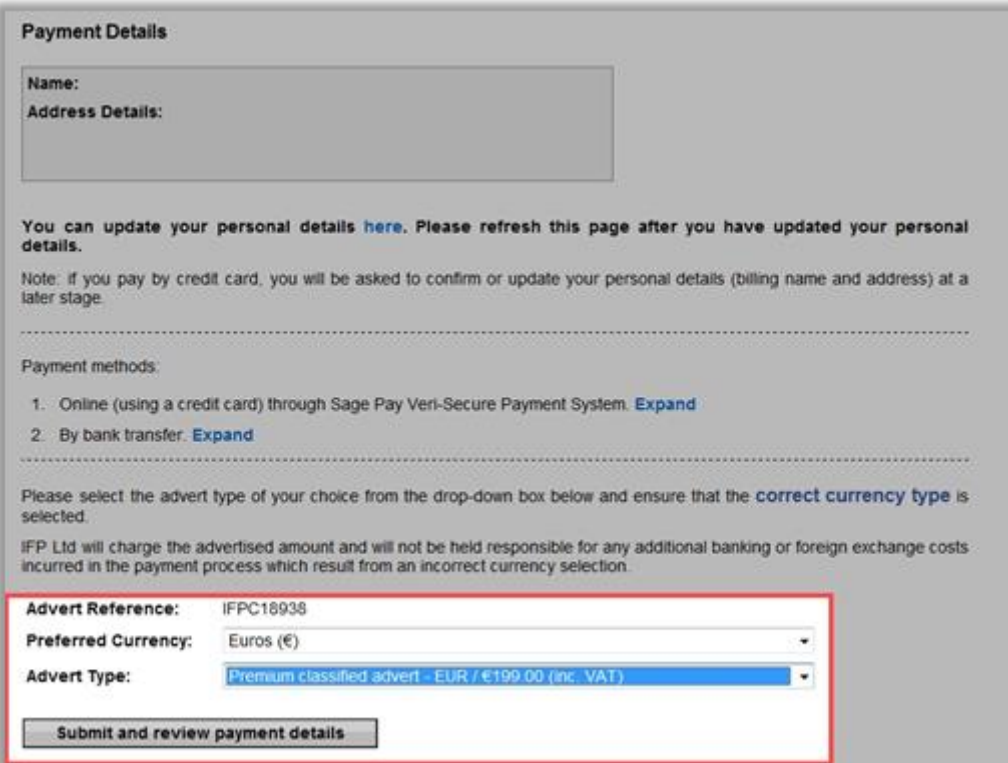

Click on the *Pay Online* button. We also accept bank transfers, further details on this can be found on the *Review Payment Details* page shown below:

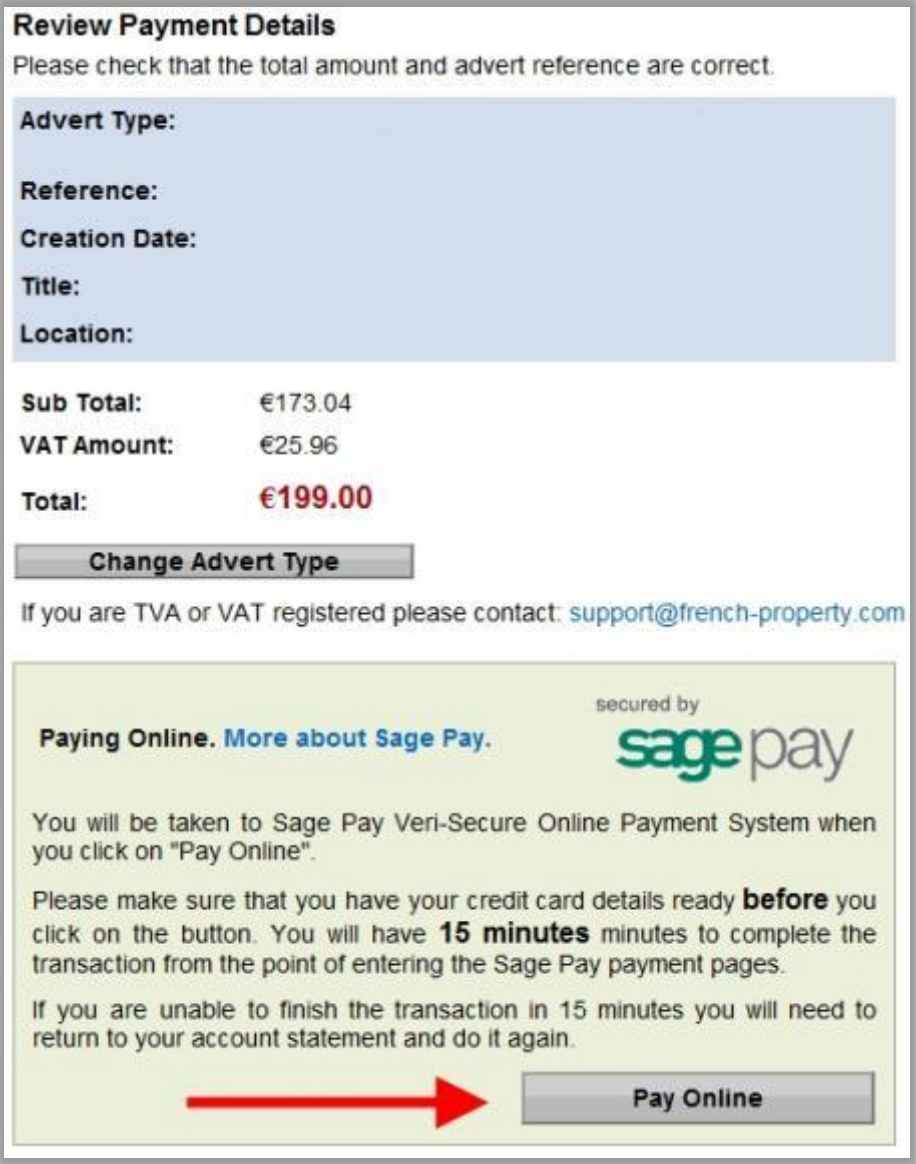

For the remainder of the payment process you will be directed to the *SagePay* website which securely processes your transaction. Please be aware that *you only have 15 minutes* to process your payment on the SagePay website. Please select a payment method by clicking on the appropriate button:

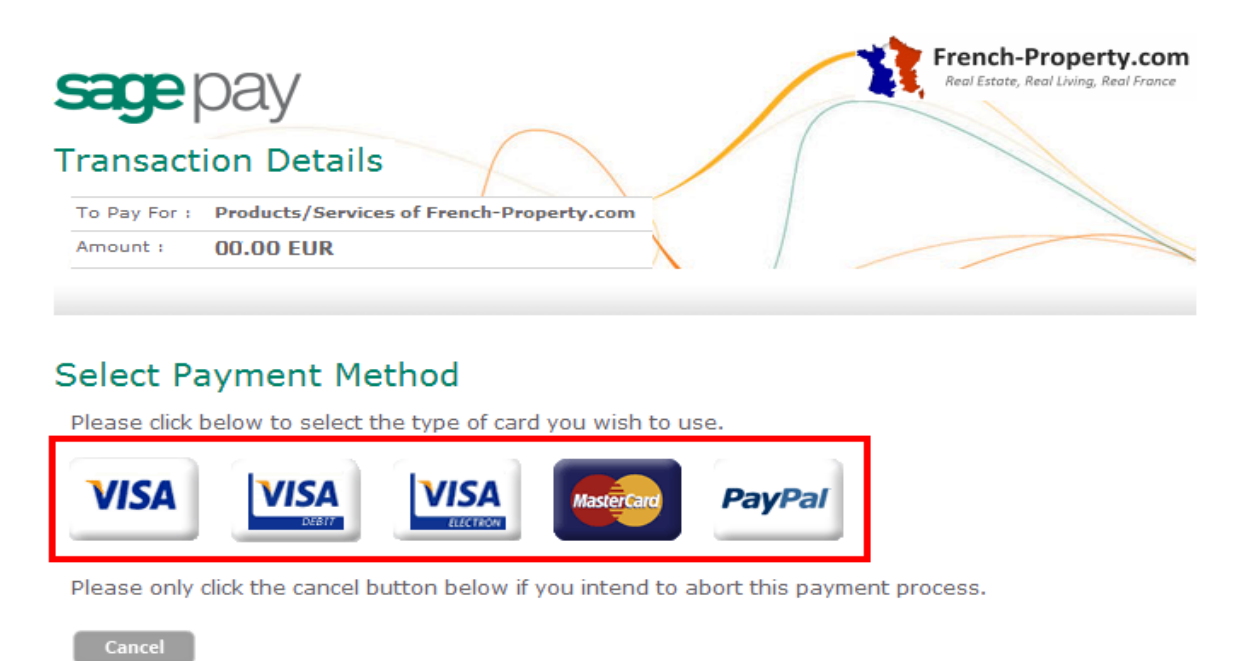

Enter your card details on the page below and press the *Proceed* button. Please be sure to include the *correct billing address* for the card and that the rest of the information supplied is accurate:

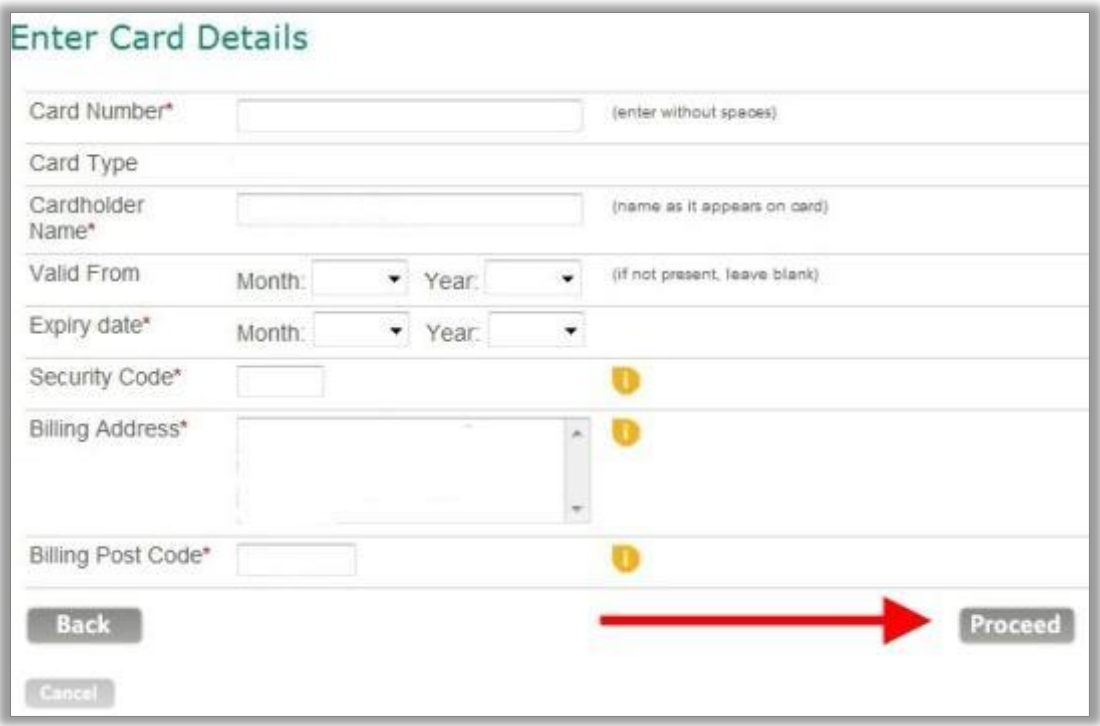

You will be directed to the final confirmation page on the SagePay website, from here you may review the payment and confirm the transaction. *Your payment will only be processed once you supply your permission on this page.*

Upon processing the payment successfully you will be redirected back to French-property.com. From this page you may *view, download* or *print* a copy of your receipted invoice and *your advert will now be live.*

## *Checklist*

- *Please ensure that you select the correct advert type (Standard or Premium).*
- *Always ensure that you select the correct currency of the card used.*
- *Have your card details ready, once you are redirected to the SagePay site you have 15 minutes to process the payment.*
- *We do not take payments over the phone to keep your details secure. We can, however, guide you through the process on the telephone.*

If you have any questions, do not hesitate to contact us. Our fully bilingual team will be happy to help you:

- *Telephone:* 00 44 (0) 207 135 2222 (English) 00 44 (0) 207 135 2220 (Français)
- *Email:* [advertising@french-property.com](mailto:advertising@french-property.com)